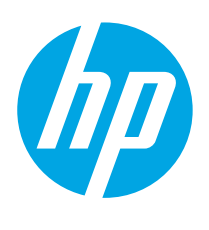

HP PageWide Enterprise Color MFP 780 HP PageWide Enterprise Color MFP 785 HP PageWide Color MFP 774 HP PageWide Color MFP 779

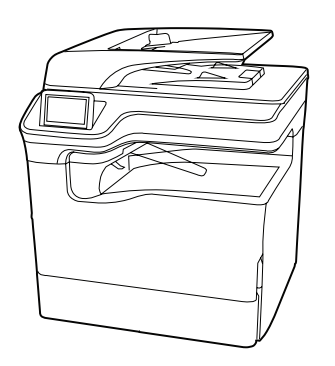

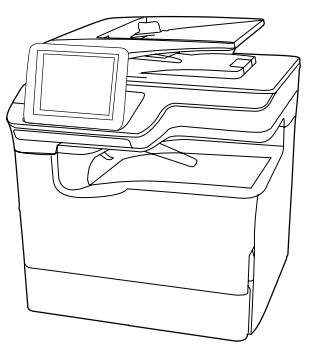

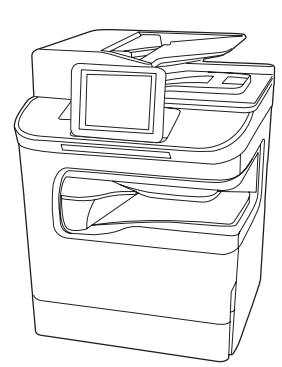

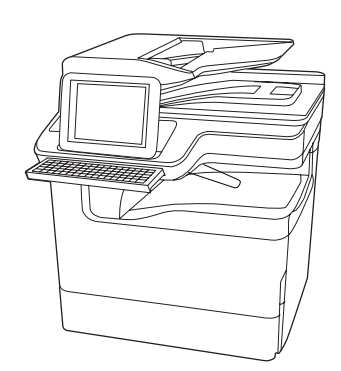

MFP 780dn MFP M774dn MFP M779dn

MFP M774dns MFP M779dns

MFP 780dns Flow MFP 785f

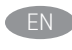

EN Installation Guide וEN Installation Guide

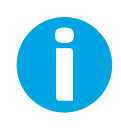

support.hp.com www.hp.com/videos/PageWide www.hp.com/support/pwcolor780MFP www.hp.com/support/pwcolor785MFP www.hp.com/support/colorpw774MFP www.hp.com/support/colorpw779MFP

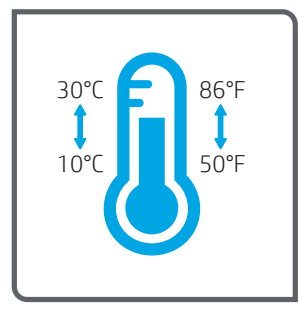

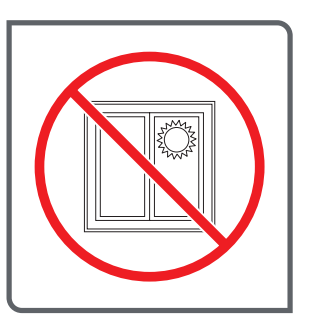

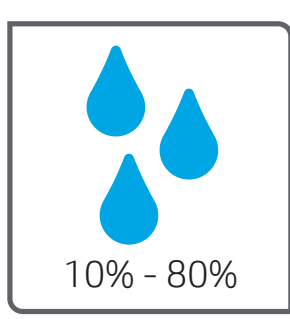

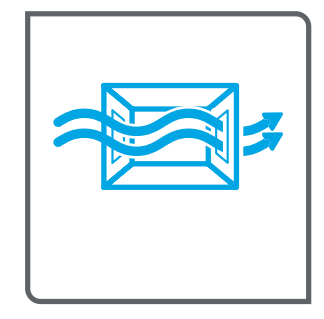

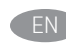

EN Select a sturdy, well-ventilated, dust-free area, away from direct sunlight to position the printer.

ר HE הצב את המדפסת באזור יציב, מאוורר ונקי מאבק, הרחק מאור שמש ישיר.

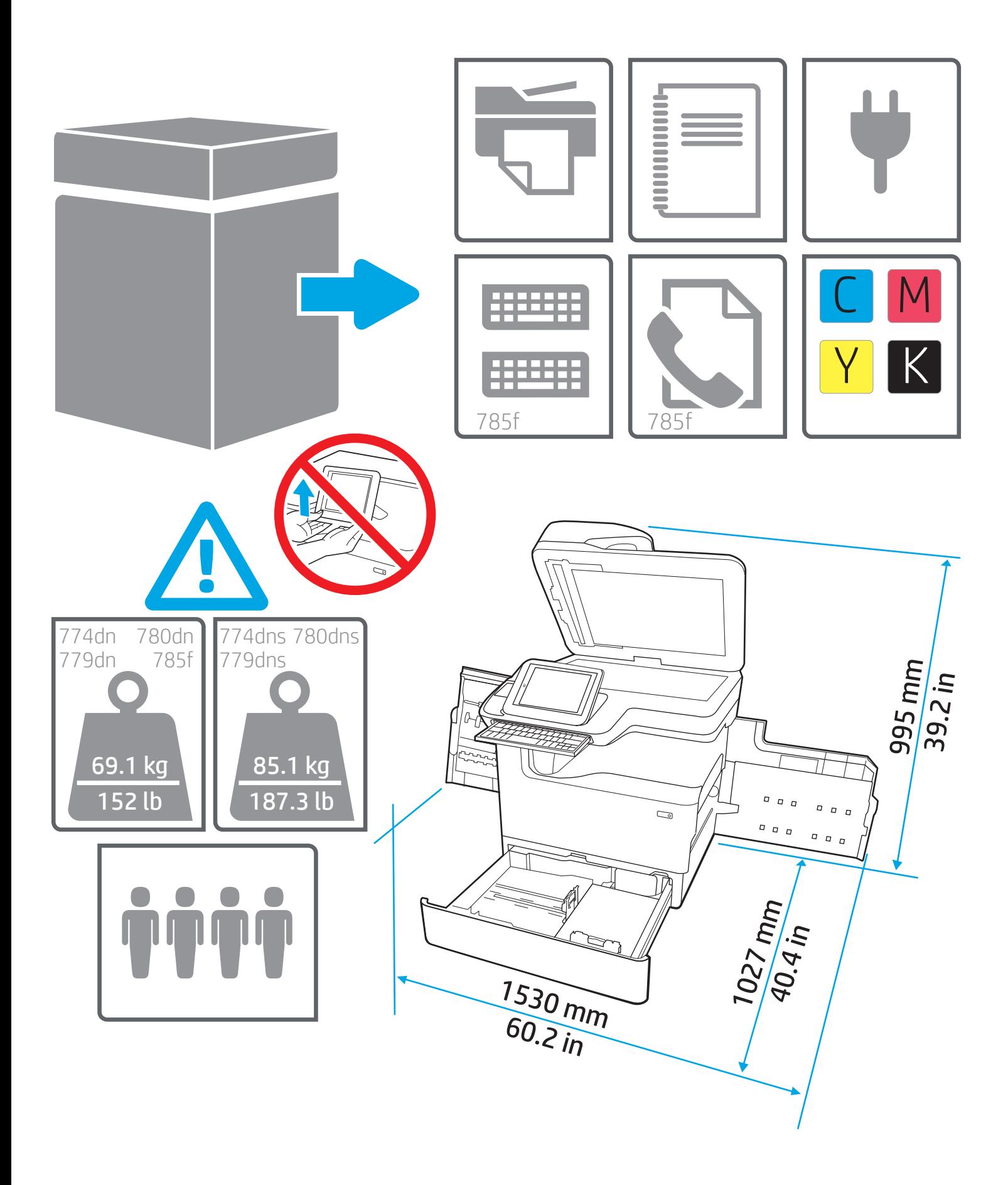

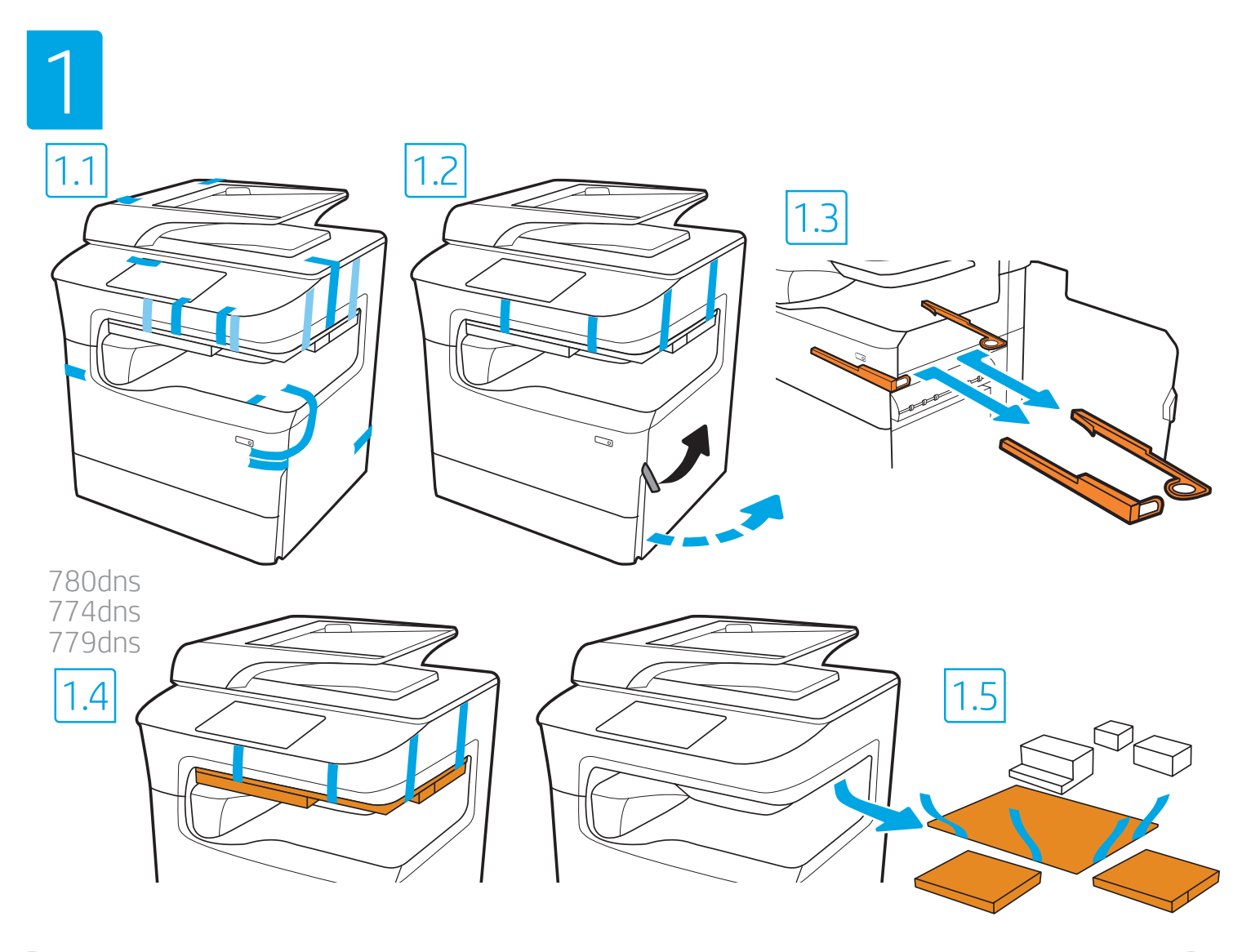

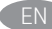

EN Remove all tape, packing material and orange restraints. HE

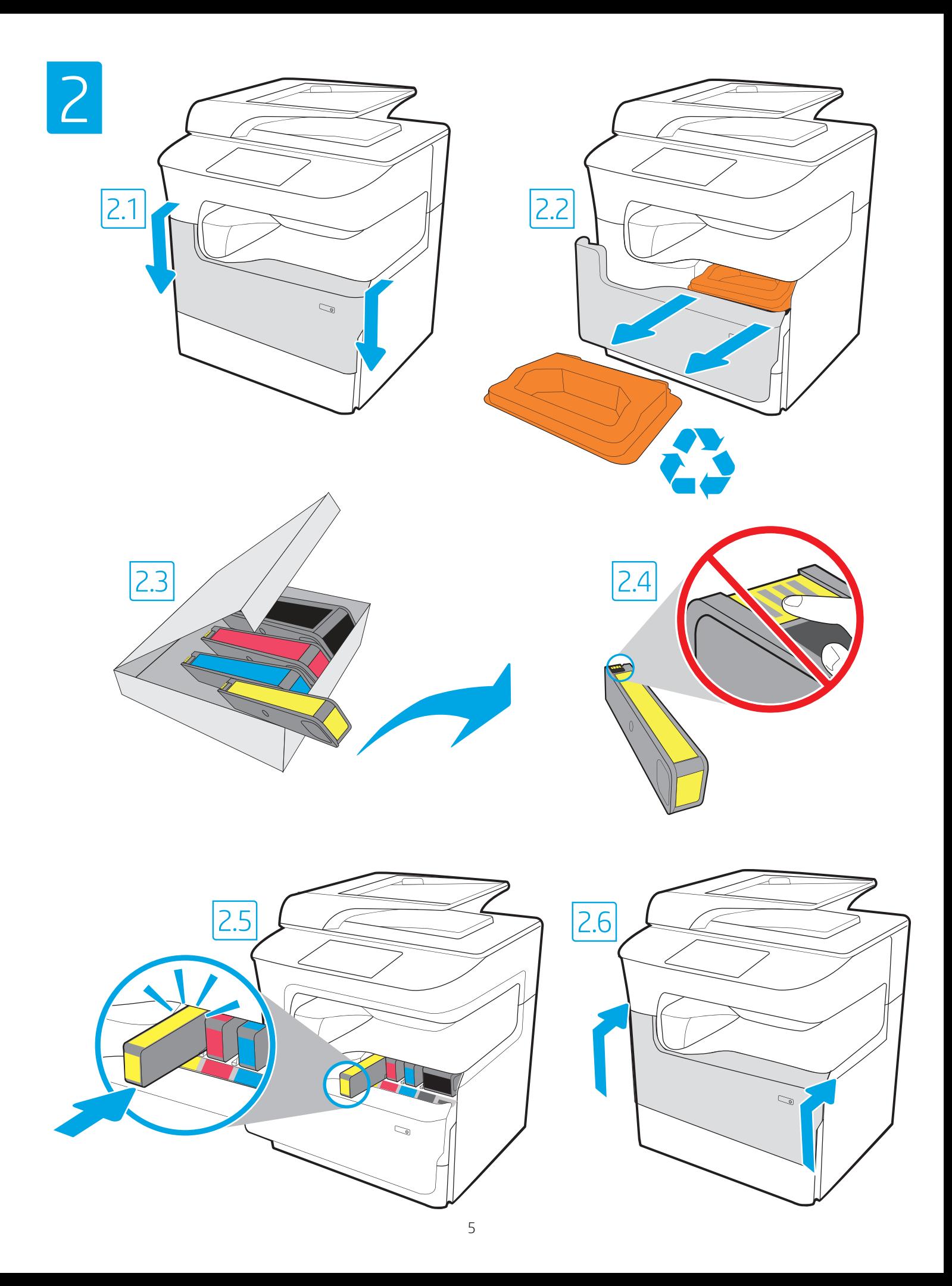

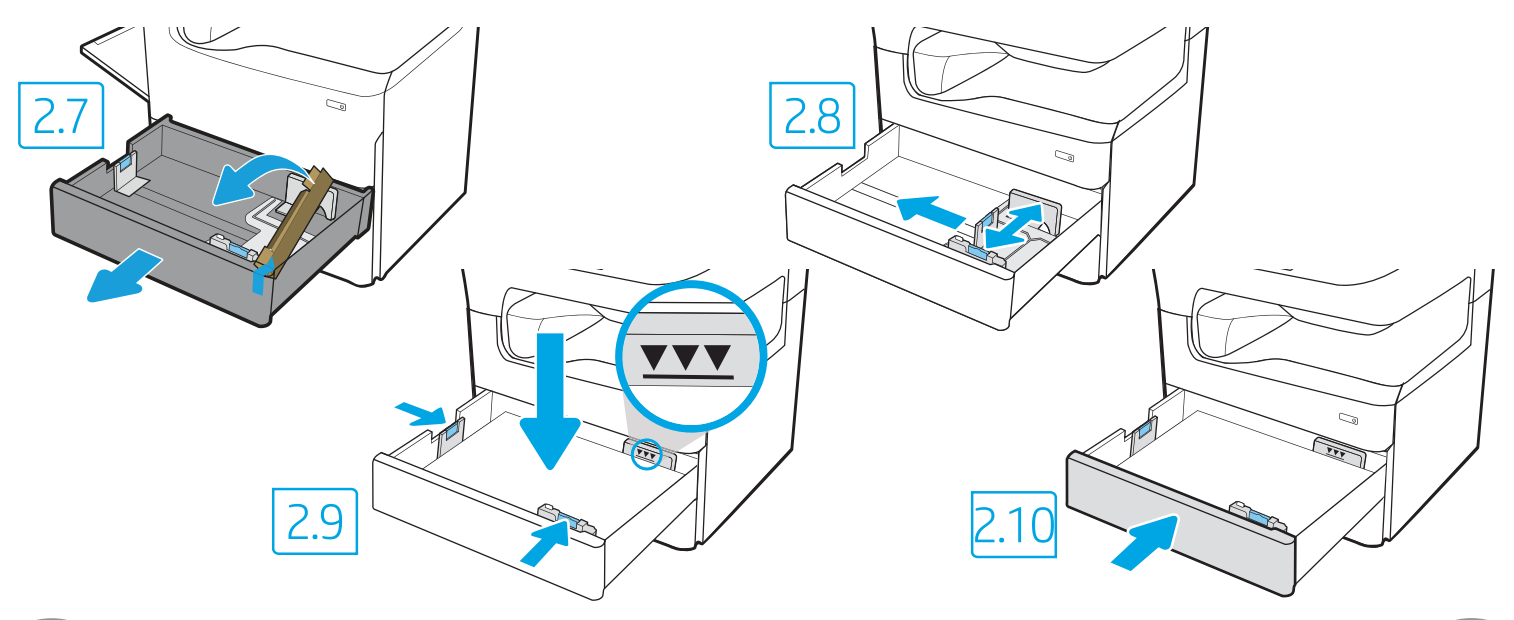

HEהמדפסת לא תבצע את האתחול באופן תקין אם במגש 2 יהיה טעון נייר בגודל .Tabloid/A3

EN CAUTION: Use Letter/A4 paper in Tray 2 to initialize the printer. The printer will not initialize correctly with Tabloid/A3 paper loaded in Tray 2.

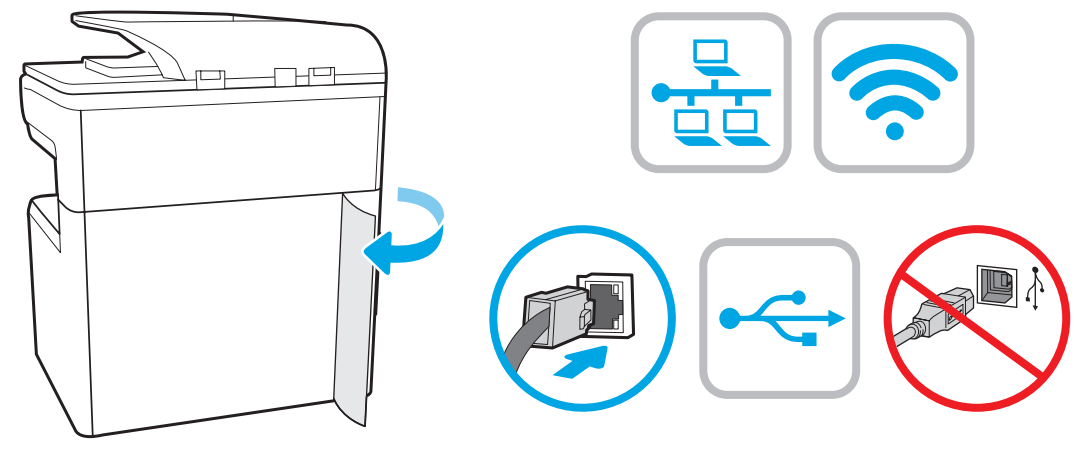

EN If you are connecting to a network, connect the network cable now. CAUTION: Do not connect the USB cable now. **NOTE:** The cables are not included with the printer.

HE אם אתה מתחבר לרשת, חבר כעת את כבל הרשת. **זהירות:** אין לחבר בשלב זה את כבל ה-USB. <mark>הערה:</mark> הכבלים אינם מצורפים למדפסת.

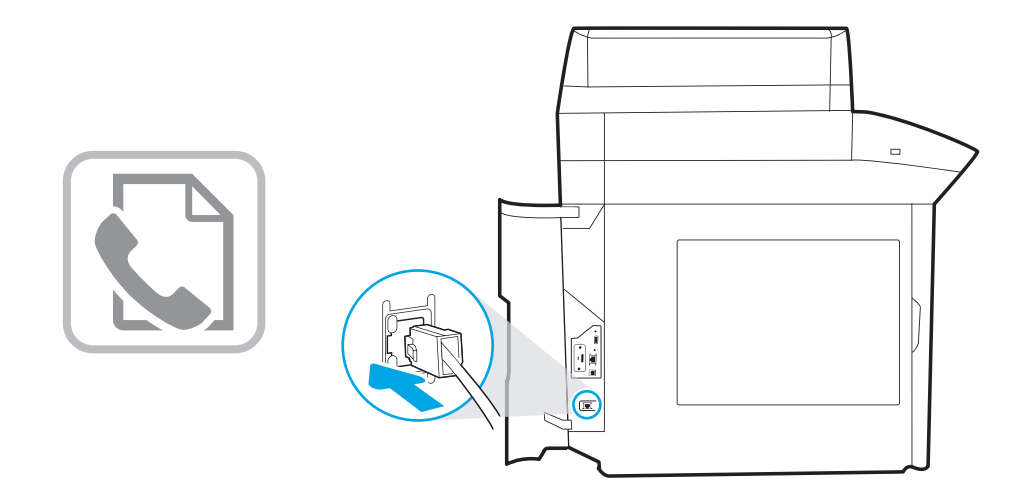

EN Connect the phone cord for fax. A country/region specific adapter for the RJ11 telephone cord may be required to connect to the telephone jack.

HE רחבר את חוט הטלפון עבור הפקס. ייתכן שיידרש מתאם ספציפי למדינה/אזור HE<br>עבור חוט הטלפון בחיבור RJ11, לצורך חיבור לשקע הטלפון.

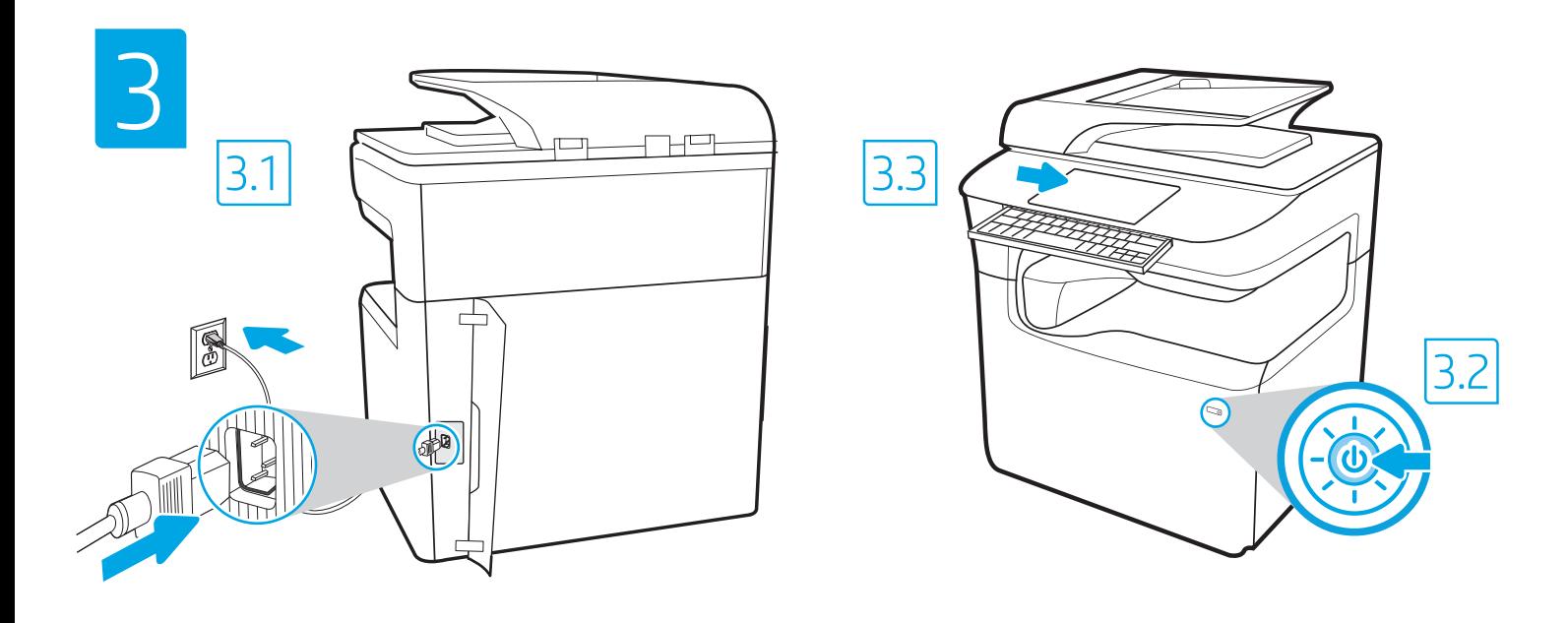

EN 3.1 Connect the power cable between the printer and a grounded AC outlet. 3.2 Turn on the printer. 3.3 On the Initial Setup screen, set the language, the location, the date/time format, and other features.

NOTE: For advanced setup for network-connected printers, enter the printer IP address in the address bar of a web browser after the printer is in a ready state. To find the IP address, select the Information  $\bigcap$  button, and then select the Ethernet  $\bigoplus$  icon.

CAUTION: Make sure your power source is adequate for the printer voltage rating. The voltage rating is on the printer label. The printer uses 100-127 Vac or 220-240 Vac and 50/60 Hz. To prevent damage to the printer, use only the power cable that is provided with the printer.

<mark>3.1 ה</mark>בר את כבל המתח למדפסת ולשקע AC מוארק. <mark>3.2</mark> הפעל את המדפסת. <mark>3.3</mark> במסך **הגדרה ראשונית**, הגדר את השפה, המיקום, תבנית התאריך/שעה, ומאפיינים נוספים.<br>הערה: להגדרה מתקדמת של מדפסות המחוברות ברשת, הזן את כתובת ה-IP של המ כדי למצוא את כתובת ה-IP, בחר את לחצן המידע ↑ ולאחר מכן בחר את הסמל Ethernet ה

זהירות: ודא שמקור המתח מתאים לדירוג המתח של המדפסת. דירוג המתח מופיע בתווית המדפסת. המדפסת משתמשת במתח של 127-100 וולט AC או 220-240 וולט AC או 220-240 ובתדר של 50/60 Hz. כדי למנוע נזק למדפסת, השתמש אך ורק בכבל המתח שסופק עם המדפסת.

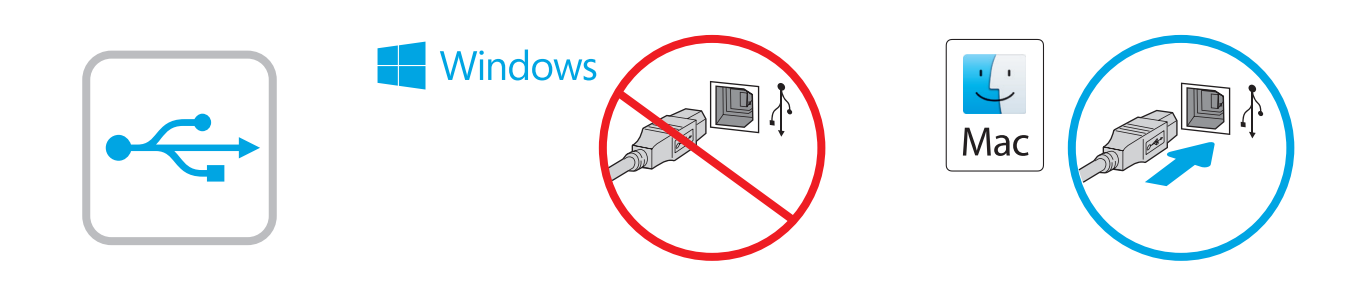

Windows (HE - אל תחבר את כבל ה-USB עד שתתבקש במהלך התקנת התוכנה בשלב הבא. אם כבל הרשת חובר קודם לכן, המשך אל השלב הבא. :Mac חבר כעת את כבל ה-USB. הערה: הכבלים אינם מצורפים למדפסת.

**EN Windows:** Do not connect the USB cable until prompted during the software installation in the next step. If the network cable was connected previously, proceed to the next section. Mac: Connect the USB cable now. NOTE: The cables are not included with the printer.

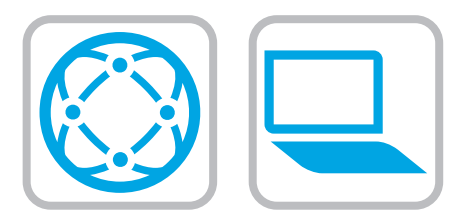

## EN Download the software installation files. Method 1: Download HP Easy Start (Windows and macOS clients)

- 1. Go to 123.hp.com and click Download.
- 2. Follow the onscreen instructions.

## Method 2: Download from product support website (Windows clients and servers)

- 1. Go to the product support website: www.hp.com/support/pwcolor780MFP www.hp.com/support/pwcolor785MFP www.hp.com/support/colorpw779MFP www.hp.com/support/colorpw774MFP
- 2. Select software and drivers.
- 3. Download the software for your printer model and operating system.
- 4. Launch the software file from the folder where the file was saved, and follow the on-screen instructions.

## Method 3: IT managed setup (Windows only - clients and servers)

Visit hp.com/go/upd to download and install the HP Universal Print Driver.

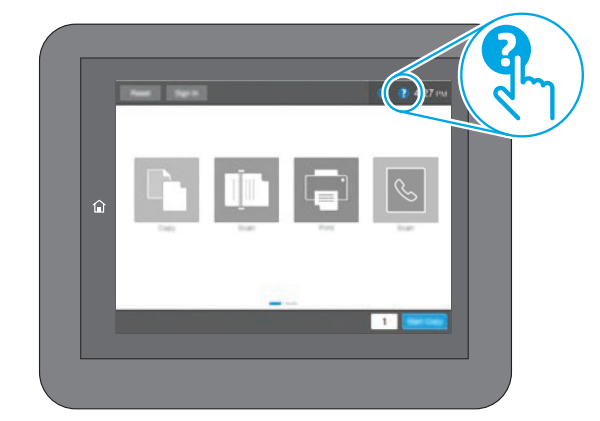

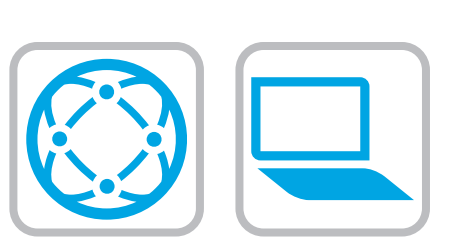

האינטרנט המשובץ, והדפסה מרחוק והדפסה ניידת באמצעות HP ePrint, בקר בכתובת www.hp.com/support/pwcolor780MFP

www.hp.com/support/pwcolor785MFP www.hp.com/support/colorpw779MFP

www.hp.com/support/colorpw774MFP

לחץ על לחצן העזרה Ω בלוח הבקרה של המדפסת כדי לגשת לנושאי עזרה.

EN For information on firmware updates, advanced configuration using לקבלת מידע על עדכוני קושחה, הגדרת תצורה מתקדמת באמצעות שרת the Embedded Web Server, and remote and mobile printing using HP ePrint go to

www.hp.com/support/pwcolor780MFP www.hp.com/support/pwcolor785MFP www.hp.com/support/colorpw779MFP www.hp.com/support/colorpw774MFP

Press the Help  $\bullet$  button on the printer control panel to access Help topics.

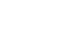

 $\overline{\phantom{0}}$ .1

 $\overline{\phantom{a}}$ .2

 $\overline{\phantom{0}}$ .1

 $\cdot$ .2

.3

 $\overline{4}$ 

של Windows)

האוניבוסלי של HP.

HE הורד את קובצי התקנת התוכנה.

שיטה 1: הורדת HP Easy Start (מחשבי לקוח עם Windows ו-macOS) בקר בכתובת 123.go.com (הוודה).

שיטה 2: הורדה מאתר האינטרנט לתמיכה במוצר (מחשבי לקוח ושרתים

הורד את התוכנה עבור דגם המדפסת ומערכת ההפעלה שברשותך.

שיטה 3: הגדרה מבוהלת באמצעות IT (Windows בלבד - מחשבי לקוח ושרתים) בקר באתר hp.com/go/upd כדי להוריד ולהתקין את מבהל התקן ההדפסה

הפעל את קובץ התוכנה מתוך התיקייה שבה הקובץ נשמר, ופעל

פעל בהתאם להוראות שעל-גבי המסך.

www.hp.com/support/pwcolor780MFP www.hp.com/support/pwcolor785MFP www.hp.com/support/colorpw779MFP www.hp.com/support/colorpw774MFP

עבור אל אתר התמיכה במוצרים:

בחר **תוכנה ומנהלי התקן**.

בהתאם להוראות שמופיעות במסך.

HE

© Copyright 2020 HP Development Company, L.P.

Reproduction, adaptation or translation without prior written permission is prohibited, except as allowed under the copyright laws.

The information contained herein is subject to change without notice.

The only warranties for HP products and services are set forth in the express warranty statements accompanying such products and services. Nothing herein should be construed as constituting an additional warranty. HP shall not be liable for technical or editorial errors or omissions contained herein.

## Trademark Credits

Windows® is a trademark of the Microsoft Group of companies.

macOS is a trademark of Apple Inc., registered in the U.S. and other countries.

AirPrint and the AirPrint logo are trademarks of Apple Inc.

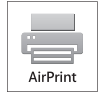

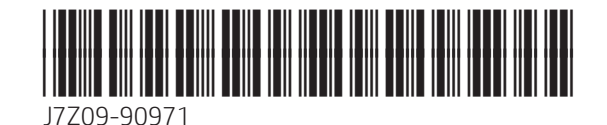

hp